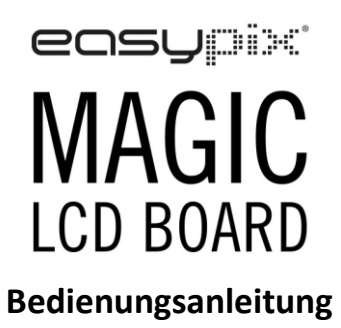

#### **Wartung und Instandhaltung**

Reinigung: Bitte vorsichtig mit einem weichen Tuch reinigen.

Lagertemperatur: -10℃-60℃

Betriebstemperatur: 10°C-40℃

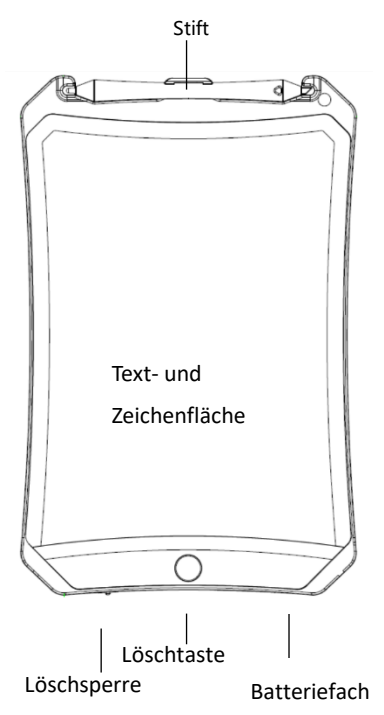

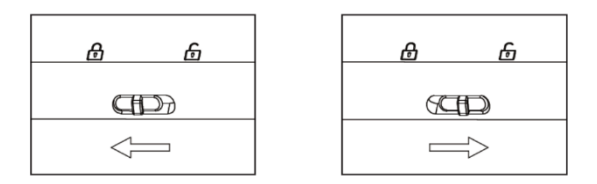

Sperren ( lock) Entsperren ( unlock )

#### **Achtung:**

Die Löschsperre ist standardmäßig deaktiviert.

1. Wenn man den Text/ die Zeichnung auf dem Magic Board nicht löschen möchte, kann man die Löschsperre aktivieren.

2. Zum Löschen des Textes/ der Zeichnung einfach Löschtaste Drücken.

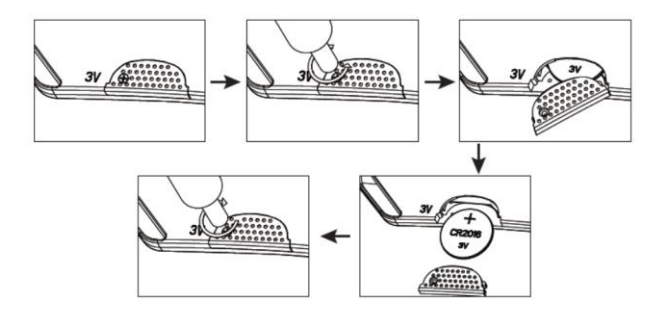

- 1. Bitte entfernen Sie die Schraube auf der Rückseite
- 2. Ziehen Sie die Batteriefachabdeckung ab.
- 2. Jetzt können Sie die Batterie austauschen
- 3. Bitte schließen Sie die Batteriefachabdeckung
- 4. Bitte ziehen Sie die Schraube wieder fest.

Für ein besseres Schreiberlebnis und um Kratzer auf dem Bildschirm zu vermeiden, verwenden Sie bitte den im Lieferumfang enthaltenen Stift.

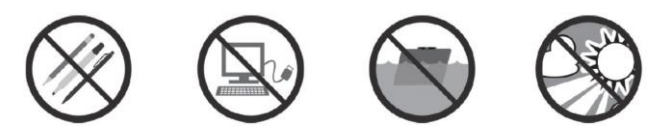

# **Warnung:**

Bitte drücken Sie nicht zu fest auf den Bildschirm.

Bitte nutzen Sie nur den im Lieferumfang enthaltenen Stift.

Dieses Produkt kann keine Daten oder Bilder von oder zu anderen Geräten übertragen.

Lassen Sie Ihr Magic Board nicht nass werden lassen und tauchen Sie es nicht in Wasser.

Vermeiden Sie ständige Sonneneinstrahlung.

## **Warnung:**

Inklusive Kleinteile, nicht geeignet für Kinder unter 3 Jahren.

### **Warnung:**

Nehmen Sie das Gerät nicht auseinander.

#### **KONFORMITÄTSERKLÄRUNG**

Der Hersteller erklärt hiermit, dass die CE-Kennzeichnung auf diesem Produkt in Übereinstimmung mit den grundlegenden Anforderungen und den einschlägigen Bestimmungen der europäischen Richtlinien angebracht wurde.

Die Konformitätserklärung kann hier heruntergeladen werden: http://www.easypix.info/download/pdf/doc\_magic\_lcd.pdf Für technische Hilfe besuchen Sie bitte unseren Support Bereich unter [www.easypix.eu.](http://www.easypix.eu/)

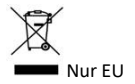

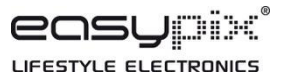